# **ER58000 Series Hardened Managed Ethernet Switch Installation Guide**

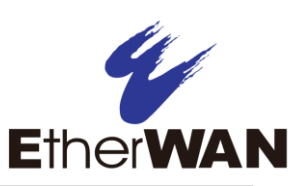

### *1 Unpacking*

Unpack the items. Your package should include:

- $\triangleright$  One ER58000 Series hardened managed switch
- $\triangleright$  Rack-mounting hardware brackets

 $\geq$  One CD containing this user's guide If items are missing or damaged, notify your EtherWAN representative. Keep the carton and packing material.

### *2 What Else You Need*

- $\triangleright$  Appropriate cables for data ports
- $\triangleright$  Personal computer or laptop

# *3 Select a Location*

- $\triangleright$  Desktop installations: Mount on a flat table or shelf surface.
- $\triangleright$  Rack installations: Use a 19-inch (48.3centimeter) EIA standard equipment rack that is grounded and physically secure.
- $\geq$  Identify a power source within 6 feet (1.8) meters).
- $\triangleright$  Choose a dry area with ambient temperature between -40 and 75ºC (-40 and 167ºF).

#### $\triangleright$  Be sure there is adequate airflow.

# *4 Connect to the Data Ports*

Your switch has the following ports:

- 8 10/100Base-M12 D-Code 4-pin female ports
- 2 Gigabit-M12 A-Code 8-pin female/LC ports

#### **10/100Base-M12 Ports**

These ports support Power over Ethernet (PoE). They conform to IEEE802.3at and provide up to 30W per port, with a total power budget of 120W. Use these ports to connect to devices such as an IP surveillance camera or a Voice Over Internet Protocol (VoIP) phone.

#### **Gigabit-M12 Ports**

These ports come as 10/100/1000Base-TX, 1000Base-SX, or 1000Base-LX interfaces.

These ports can connect to network devices such as a computer, printer, network video recorder (NVR), network storage, or they can connect to the network itself. Wear an ESD-preventive wrist strap before connecting to these ports.

## *5 Apply DC Power*

The switch supports two sets of power supplies  $$ power input 1 and power input 2.The M23 6-pin male connector on the front panel is used for the dual power inputs. Use a power cord with an M23 6-pin female connector to connect the power inputs to the switch.

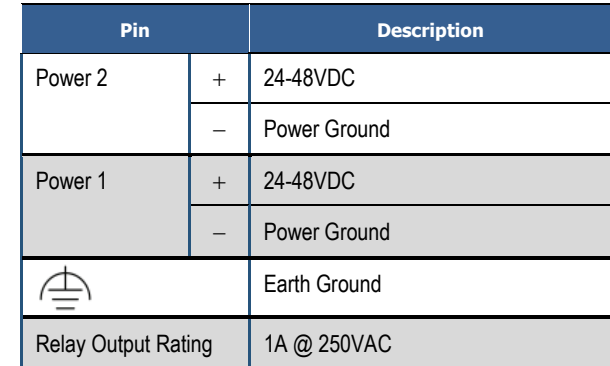

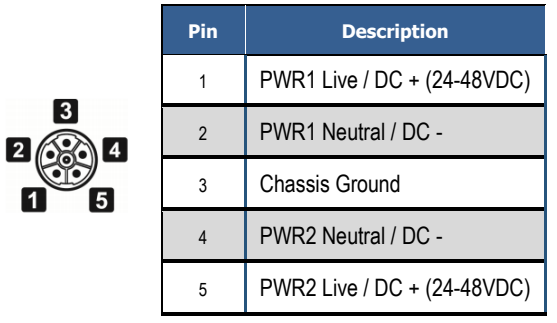

*Continued on next page*

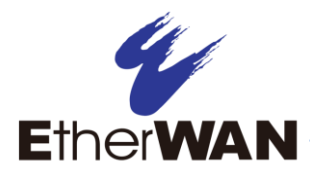

# **ER58000 Managed Switch Installation Guide**

#### **Power-Up Sequence**

When you apply DC power:

- $\triangleright$  All Link/ACT LEDs blink momentarily.
- $\triangleright$  The **Power** LED goes ON.
- $\triangleright$  LEDs for ports connected to a device flash.

# *6 Front Panel LEDs*

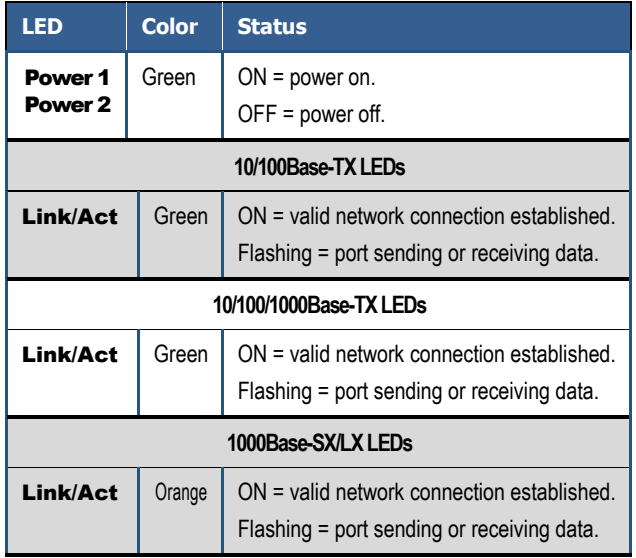

## *7 Managing the Switch*

The following procedures are optional, but recommended for a basic configuration.

- **A.** Connect a PC to an available switch port using an appropriate cable.
- **B.** Confirm that the Link/ACT LED for the switch port to which the PC is connected is ON. If not, choose a different port.
- **C.** Configure the PC's TCP/IP settings to use the subnet 192.168.1.*X* and subnet mask 255.255.255.0, where *X* is a number from 2 to 254 other than 10.
- **D.** In a Web browser address bar, type **[http://192.168.1.10](http://192.168.1.10/)** and press Enter.
- **E.** Log in to the management interface:

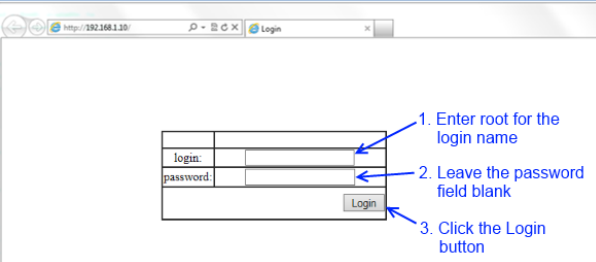

- **F.** Change the system name:
	- **-** In the left pane, click + next to System, then click System Name/Password.
	- **-** On the right side, click in the System Name text box.
	- **-** Replace the name shown with a name you want to assign to the switch.
	- **-** Click the Update Setting button.

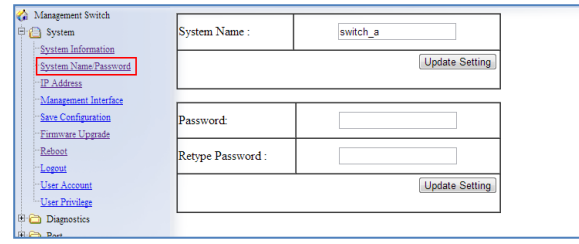

- **G.** By default there is no password assigned to the switch. To add a password:
	- **-** In the page above, click in the Password text box, enter a password, and retype it in the Retype Password text box.
	- **-** Click Update Setting below the Retype Password text box.
- **H.** Change the switch's IP address and subnet mask to match the scheme on your network:

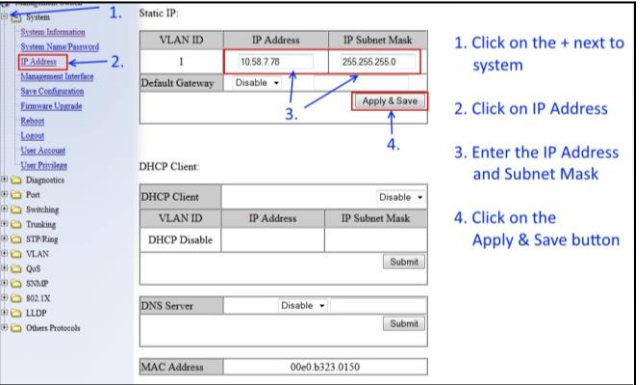